# Solución Numérica por Python de la Relación de Dispersión para un Cristal Unidimensional con el Modelo **Kronig Penney**

Luis Alonso Domínguez Villanueva<sup>1</sup> y Alejandro Galo Roldán<sup>2</sup>

<sup>1</sup>*Escuela de F´ısica - UNAH, mail: villanuevadovi@gmail.com* <sup>2</sup>*Escuela de F´ısica - UNAH, mail: alejandrogaloroldan@gmail.com*

Recibido: 14 de Diciembre de 2013 / Aceptado: 30 de Julio de 2016

#### **Resumen**

*In this paper a numerical method is presented along with scheduling a script to calculate solutions of the dispersion relation Kronig-Penney model as a continuation of the work presented with the Green's functions and the dispersion relation [\[3\]](#page-9-0). The basic packages of Python program [\[6\]](#page-9-1), [\[5\]](#page-9-2) will be used without using the existing numerical analysis functions in python. At the same time allowed energy bands depending on the wave vector representing the results using a graphical interface is calculated.*

*Keywords: dispersion relation, Bandas de energ´ıa, Numerical method, Python.*

*En este art´ıculo se presentar´a un m´etodo num´erico junto con la programaci´on de un script para calcular soluciones de la relaci´on de dispersi´on del modelo Kronig-Penney como una continuaci´on del trabajo presentado con* las funciones de Green y la relación de dispersión [\[3\]](#page-9-0). Se utilizará los paquetes básicos del programa Python *[\[6\]](#page-9-1), [\[5\]](#page-9-2) sin utilizar las funciones de an´alisis num´erico existentes en python. Al mismo tiempo se calcular´a las bandas de energ´ıa permitidas en funci´on del vector de onda representando los resultados mediante una interfaz gr´afica.*

Palabras clave: Relación de dispersión, Bandas de energía, Método numérico, Python.

### I. INTERFAZ GRÁFICA UTILIZANDO PYTHON

 $\fbox{\parbox{1\hsize$A deduction de la relación de dispersion [4] utilization} \begin{tabular}{|l|} A deducci\'on de la relación de Green fue el trabajo principal presentado por Domínguez y Galo [3]. La solución de esta relación será presentada utilizando análisis numérico.} \end{tabular}$ a deducción de la relación de dispersión [\[4\]](#page-9-3) utilizando las funciones de Green fue el trabajo principal  $\sqrt{\frac{1}{2}}$ presentado por Domínguez y Galo [\[3\]](#page-9-0). La solución de debido a que es una ecuación trascendental, ver ecua-ción [1](#page-0-0), donde su solución no puede ser representada analíticamente.

<span id="page-0-0"></span>
$$
\cos(Ka) = \cos(Ka) + \frac{P}{Ka}\sin(Ka)
$$
 (1)

Sin embargo se puede obtener una noción de la solución cuando se grafican ambos miembros de la ecuación, como se puede observar en la figura [1.](#page-0-1)

La gráfica de la figura [1](#page-0-1) muestra claramente que existen únicamente *intervalos* de valores permitidos para K, los mostrados de color gris. Los otros valores de *K* no son permitidos, debido a que no son soluciones de la forma de Bloch [\[1\]](#page-9-4).

Una vez determinadas las soluciones de la relación de dispersión se puede obtener la gráfica de la energía en función del valor *k*, ya que  $E = (\hbar^2/2m)K$  y  $K(k)$ , es decir. *K* está en función del vector de onda del espacio reciproco. Estos valores de *E*(*k*) son presentados utilizando la interfaz gráfica, ver figura [2](#page-1-0)

<span id="page-0-1"></span>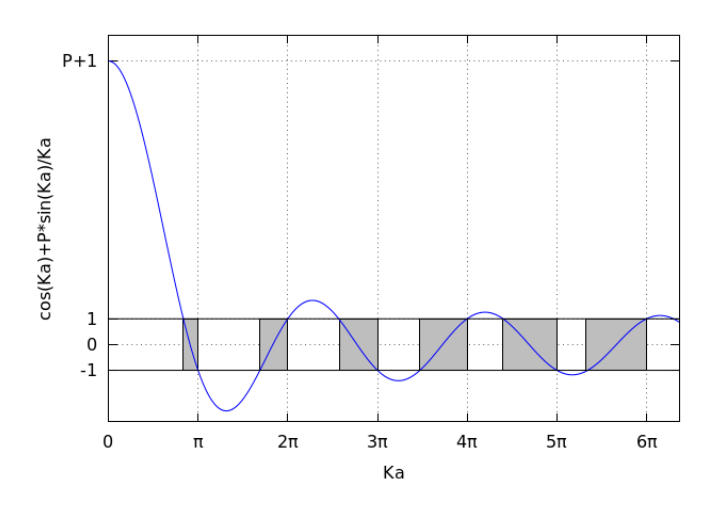

Figura 1: *Gráfica de la relación de dispersión* 

de igual forma se gráfica la tercera banda de energía permitida en la zona reducida, ver figura [3,](#page-1-1) y en la zona extendida, ver figura [4.](#page-1-2)

Un caso interesante es cuando se toma  $P = 0$ , físicamente significa que no existe potencial, por lo tanto el problema tratado en esta forma no es m´as que el problema del electrón libre. Debido a esto la relación de la energía

<span id="page-1-0"></span>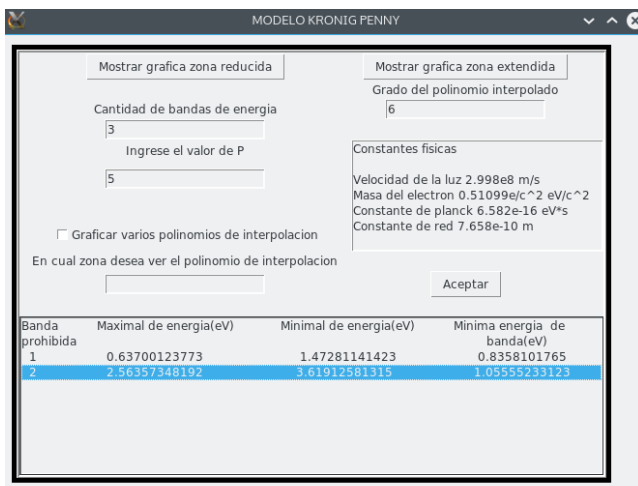

**Figura 2:** *Interfaz gr´afica programada para el modelo Kronig Penney*

<span id="page-1-1"></span>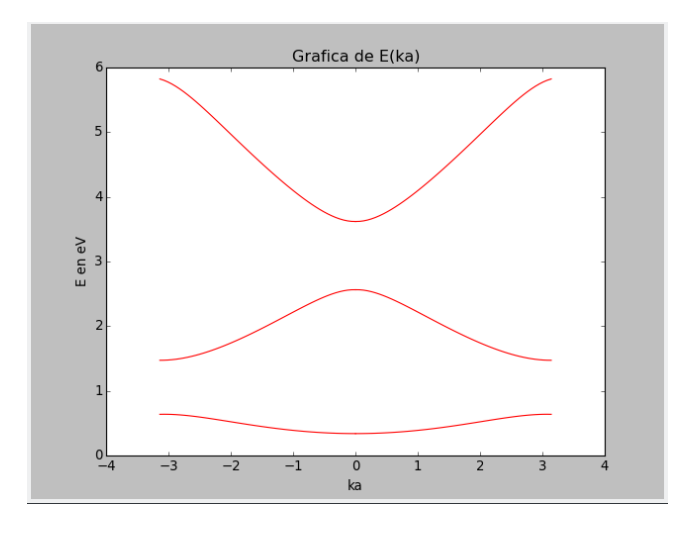

**Figura 3:** *Espectro de energ´ıa permitidas en la zona reducida con potencial presente*

<span id="page-1-2"></span>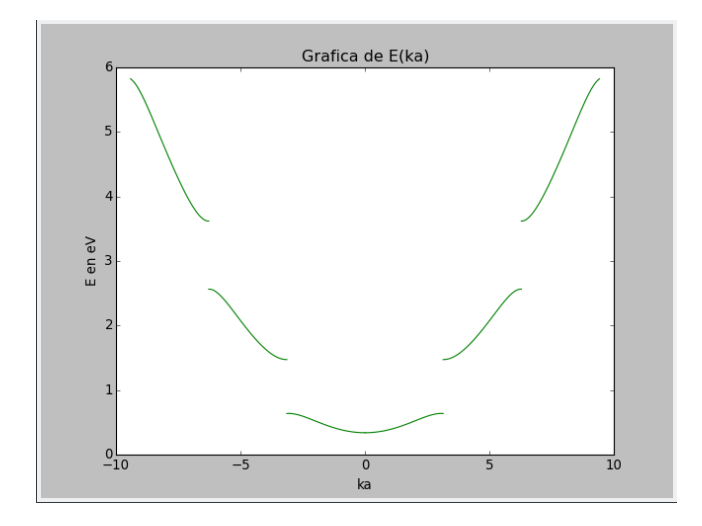

**Figura 4:** *Espectro de energ´ıa permitidas en la zona extendida con potencial presente*

con el vector de onda está descrita por medio de una par´abola tal como lo ilustra la figura [5](#page-1-3) y [6.](#page-1-4)

Al aumentar el valor de *P* se tiene que las bandas de

<span id="page-1-3"></span>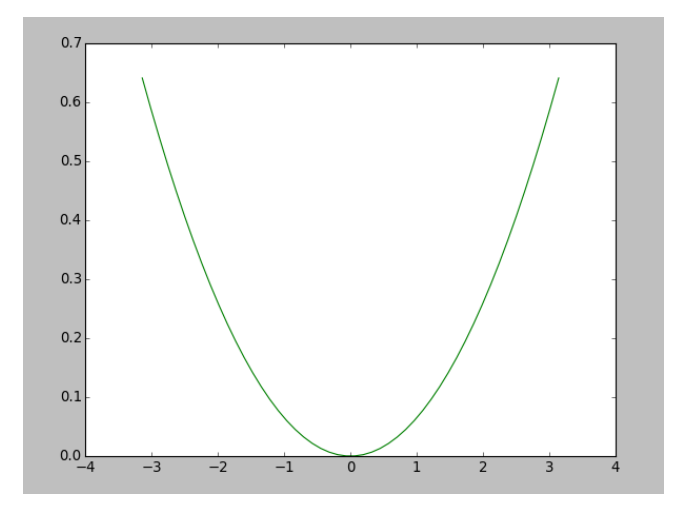

**Figura 5:** *Espectro de energ´ıa permitida en la zona extendida para el electr´on libre*

<span id="page-1-4"></span>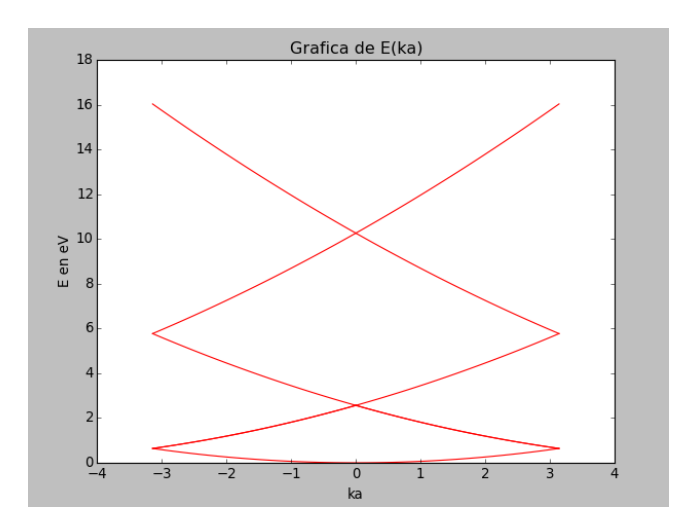

**Figura 6:** *Espectro de energ´ıa permitida en la zona reducida para el electr´on libre*

energía tiende a lineas rectas horizontales en el esquema de zona reducida, y las bandas de energía prohibidas aumenta. Es decir el modelo hace una representación del enlace fuerte y los electrones presentaría una tendencia a ocupar orbital cercanos a los ´atomos pr´oximos y al aumentar *P* hacia un valor infinito la única forma que la relación de dispersión tenga soluciones es que  $\sin(Ka)/Ka = 0$  es decir,  $Ka = n\pi$  y  $E = \pi^2 h^2 n^2 / 2ma^2$  que no es más que la energía permitida del electrón a un único átomo.

## II. Script utilizando Python para REPRESENTAR LAS BANDAS DE ENERGÍA

El script presentado a continuación determina las soluciones de K de la relación de dispersión, para expresar la energía en función del valor de onda *k* utilizando el método de Newton-Raphson, mínimos cuadrados y la factorizacion *LU* [\[2\]](#page-9-5).

 

 

```
1 import os
2 import sys
3 import math
4 from matplotlib . pyplot import *
5 from numpy import *
6 from Tkinter import *
7 from mpl_toolkits . axes_grid1 . inset_locator
     import zoomed_inset_axes
8 from mpl_toolkits . axes_grid1 . inset_locator
     import mark_inset
9
10
11
12 # -----------------------------------------
13 # Definicion de los valores de las
     constantes fisicas
14 # -----------------------------------------
15
16 _ c = 2.998 e8 # velocidad de
     la luz en m/s
17 _me = 0.510999 e 6 / _c * * 2 # masa del
     electron en unidades de eV/cˆ2
18 _hb = 6.582 e - 16 <br> # costante de
    planck h/2pi en eV*s
19 _ a = 7.658 e - 10 <br> # constante de
     la red de atomos del cristal
20
21
22 # -----------------------------------------
23 zw=math.pi \qquad # valor de la zona de
     Brillown
24 # funcion que proporciona el salto de
    punto flotante
25 # -----------------------------------------
26
27 def frange (x, y, salto):
28 while x < y:
29 yield x
30 x + salto
31
32 # -----------------------------------------
33 # Selecciona los valores decimales segun
    el punto flotante
34 # -----------------------------------------
35
36 def punto_flotante ( solu ) :
37 solu=str(solu)
38 solu = solu [:8]39 solu=float (solu)
40 return solu
41
42 def punto_flotante1 ( solu ) :
43 \qquad \qquad solu = str(solu)_{44} solu=solu [:13]
45 solu = float (solu)46 return solu
47
48
49 # -----------------------------------------
50 # Determina la raice utilizando el metodo
     Newton-raphson con una
51 # tolerancia de 10ˆ -10 para el infimo
```
# -----------------------------------------

```
55 def f<sub>raiceinf</sub> (x, p, j):
56 \t i = 057 toleran =1
58 y = 059 while toleran > 10** -10:
     D = p * x * math.cos(x) - (x * * 2 + p) * math.sin(x)61 if (D != 0 \text{ and } x > zw * (i-1) \text{ and}x < zw * j + 0.01:
     x = x - (x * * 2 * (math.cos(x) + 1) + p * x * math.sin(x)) / D63 toleran = abs (x - y)64 y = x
65 else:
66 return 0
67   i = i + 168 if i > 200 or toleran <
     10*** - 10:69 return x
73 # -----------------------------------------
74 # Determina la raice utilizando el metodo
     Newton-raphson con una
75 # tolerancia de 10ˆ -10 para el supremo
76 # -----------------------------------------
78 def f_{\texttt{r}}aicesup(x, p, j):
79 i = 0
80 toleran =1
81 \t y = 082 while toleran > 10**-10:
     D = p * x * math.cos(x) - (x * * 2 + p) * math.sin(x)84 if (D != 0 \text{ and } x > zw * (j-1) \text{ and}x < zw * j + 0.01:
     x = x - (x * * 2 * (math.cos(x) - 1) + p * x * math.sin(x)) / D86 toleran = abs (x - y)87 y = x
88 else:
89 return 0
90 i = i + 1if i > 200 or toleran \le10*** - 10:92 return x
94 # -----------------------------------------
95 # Compara y determina raices repetidas
96 # -----------------------------------------
98 def depuracion (sol1, sol2):
99 lista = [sol1, sol2]
100 lista.sort ()
101 medida=len (sol_dispersion)
102 if medida ==0:
103 return lista
104 else :
105 for k in range (0, medida):
```
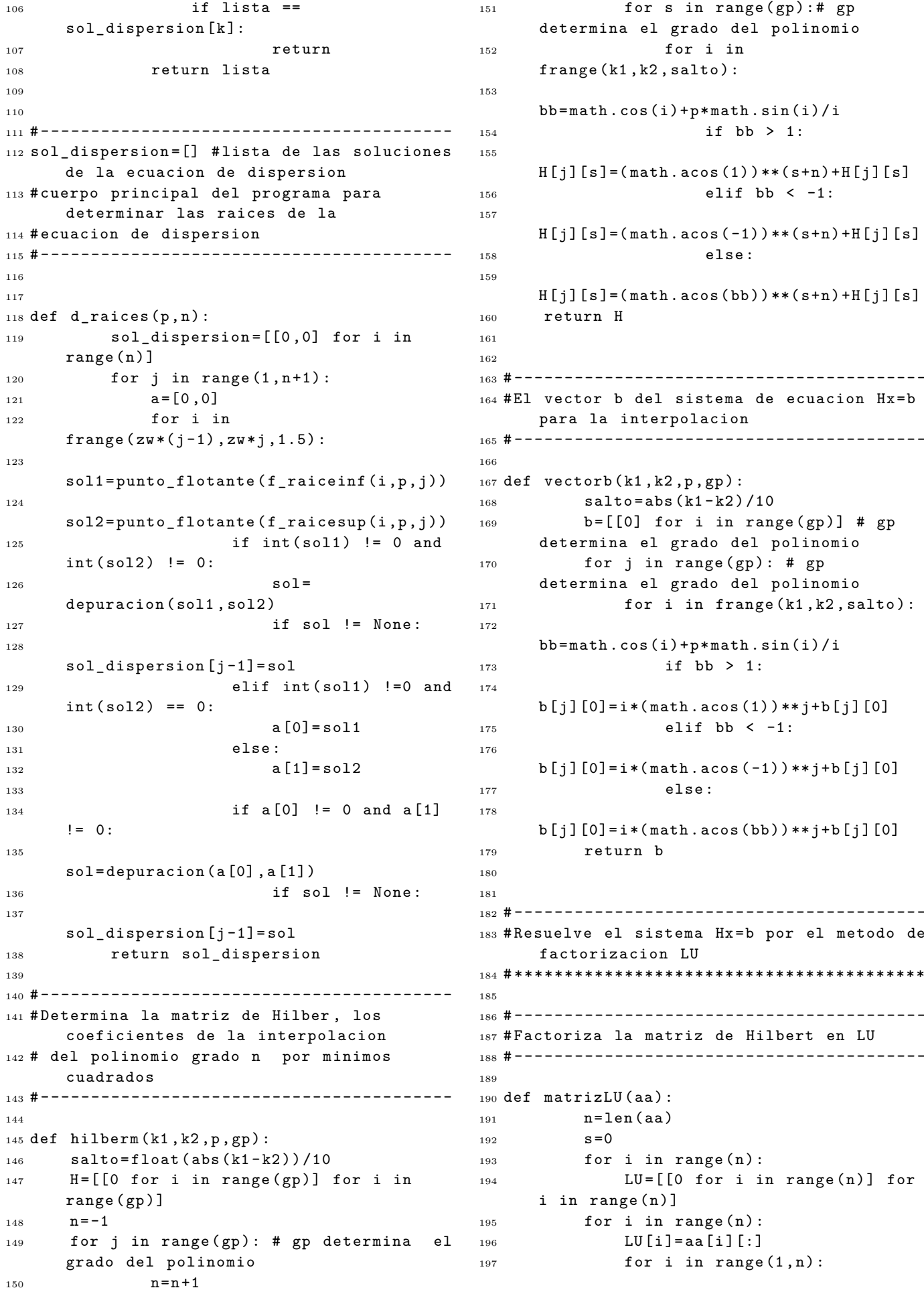

```
198
     LU[i][O]=float(LU[i][O])/float(LU[O][O]) _{250} def {\tt solu(L,U,b)}:
199 for i in range (1, n):
200 for j in range (i, n):
201 for k in
     range(0, i):
202
     s = s + LU[i][k] * LU[k][k]203 LU[i][j] = LU[i][j] - s204 S = 0205 for j in range (i+1, n):
206 for k in
     range(0, i):
207
     s = s + float (LU[j][k]) * float (LU[k][i])208
     LU[j][i] = (LU[j][i] - s) / float(LU[i][i])209 s = 0210 return LU
211
212
213 class matriz :
214
215 def __init__(LU, aa):
n = len (aa)217 for i in range (n):
218 LU . m =[[0] for i in
     range(n)]
219 for i in range (n):
220 LU.m[i]=aa[i][:]221 def matrizL (LU) :
222 n=len (LU . m)
223 for i in range (n):
224 lu=[[0] for i in range (n)]
225 for i in range (n):
226 lu [i] = LU.m [i] [:]227 for i in range (0, n):
228 for j in
     range(i, n):
229 if i = j:
230
     lu[i][j]=1231 else:
232
     lu[i][j] = 0233 return lu
234 def matrizU(LU):
235 n=len (LU . m)
236 for i in range (n):
237 lu=[[0] for i in range (n)]
238 for i in range (n):
239 \text{lu}[\text{i}]=LU \cdot m[\text{i}][:]240 for i in range (n-1, 0, -1):
241 for j in
     frange (i - 1, -1, -1):
242 \frac{1}{2} \frac{1}{2} \frac{1}{2} \frac{1}{2} \frac{1}{2} \frac{1}{2} \frac{1}{2} \frac{1}{2} \frac{1}{2} \frac{1}{2} \frac{1}{2} \frac{1}{2} \frac{1}{2} \frac{1}{2} \frac{1}{2} \frac{1}{2} \frac{1}{2} \frac{1}{2} \frac{1}{2} \frac{1}{2} \frac{1}{2} \frac{1243 return lu
244
245 # -----------------------------------------
246 # Proporciona la solucion del sistema
     utilizando la matriz factorizada
247 # -----------------------------------------
                                            249
                                           251 n=len (L)
                                           Y = [[0] for i in range (0, n)]253 X = [[0] for i in range (0, n)]254 s = 0
                                            255 for i in range (0, n):
                                            256 for j in range (0, i):
                                           257 s = s + L [i] [j] * Y [j] [0]258 Y [ i ] [0] = b [ i ] [0] - s
                                            259 s = 0260 for i in range (n -1 , -1 , -1) :
                                            261 for j in range (i+1, n):
                                            262 s = s + U[i][j] * X[j][0]263 X[i][0] = (Y[i][0] - s) / U[i][i]264 S = 0265 return X
                                            266
                                            267
                                            268 # -----------------------------------------
                                            269 # Define el polinomio de la interpolacion
                                                 utilizando los coeficientes
                                           270 # calculados
                                           271 # -----------------------------------------
                                           272
                                           273 def valorE (x , solcoef ) :
                                           274 n=len (solcoef)
                                           275 nn=len (x)
                                           276 for i in range (n):
                                           277 coefi=[0 for i in range (n)]
                                           278 for i in range (n):
                                           279 coefi = solcoef [:]
                                           _{280} y=[0 \text{ for } i \text{ in } range(nn)]281 for i in range (n):
                                            282 y = \cosh[i][i][0] * abs(x) * * i + y283 return y
                                            284
                                            285
                                            286
                                           287
                                            288
                                            289
                                            290 # -----------------------------------------
                                            291 # cuerpo principal del programa para
                                                 interpolar la relacion E ( Energia )
                                            292 #vs k ( vector disper )
                                            293 # -----------------------------------------
                                            294
                                            295206
                                           297 def principal1 ( entradab , entradap , gp ) :
                                           298 nn =int ( entradab )
                                           299 p = float ( entradap )
                                            300 ver = d_raices (p , nn )
                                            301 mm =len ( ver )
                                           302 matplotlib . pyplot . clf ()
                                           303 energia1 =[0 ,0]
                                           304 energia2 = [0, 0]305 lista=[0 for i in range (nn-1)]
                                           306 if p == 0:
                                           307 ver [0]=[ math . pi ,2* math . pi ]
                                            308 x = linspace ( - math . pi , math . pi ,50)
                                            309 y = ( _h b * * 2) / (2 * _m e * _a * * 2) * x * * 2
```
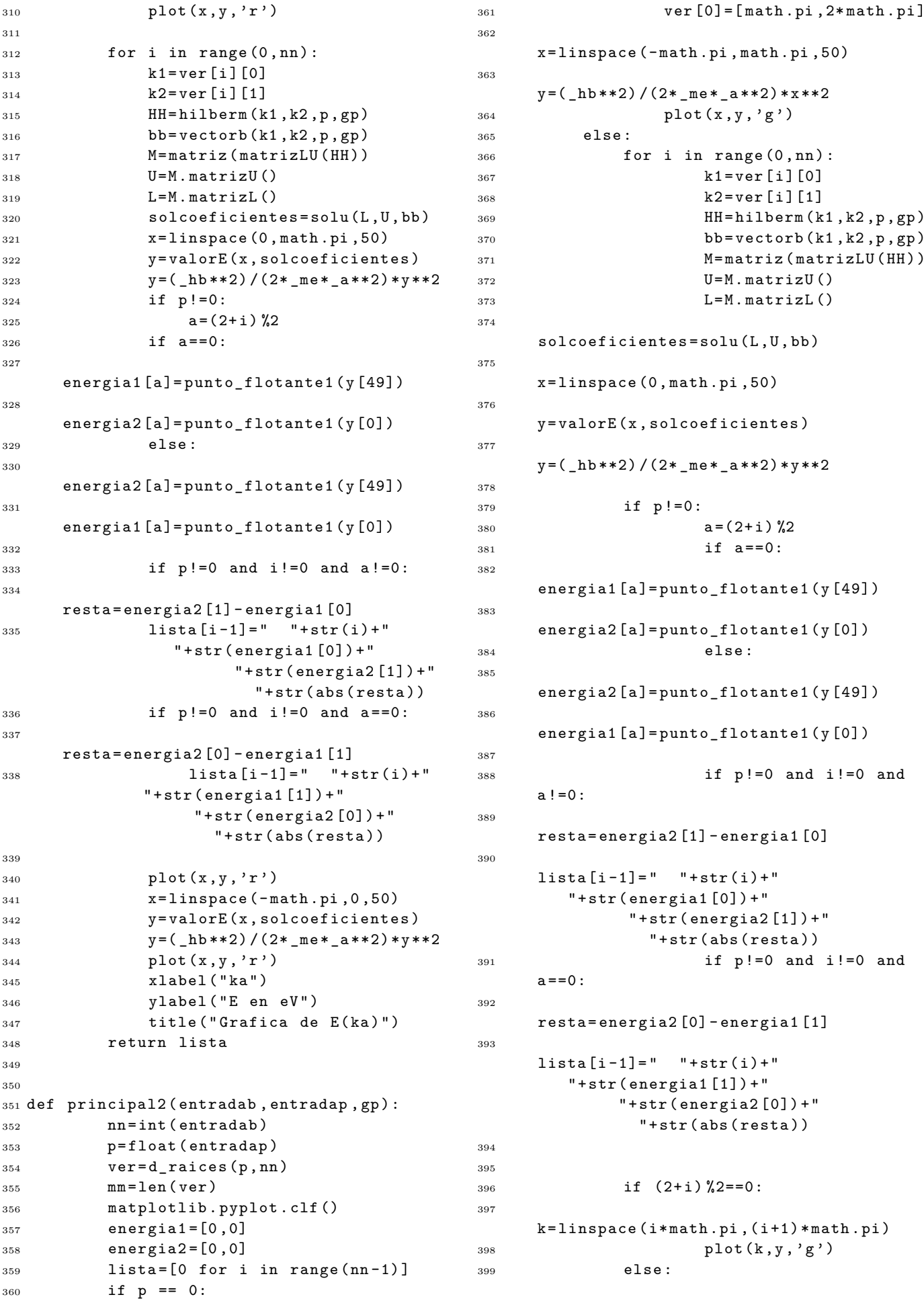

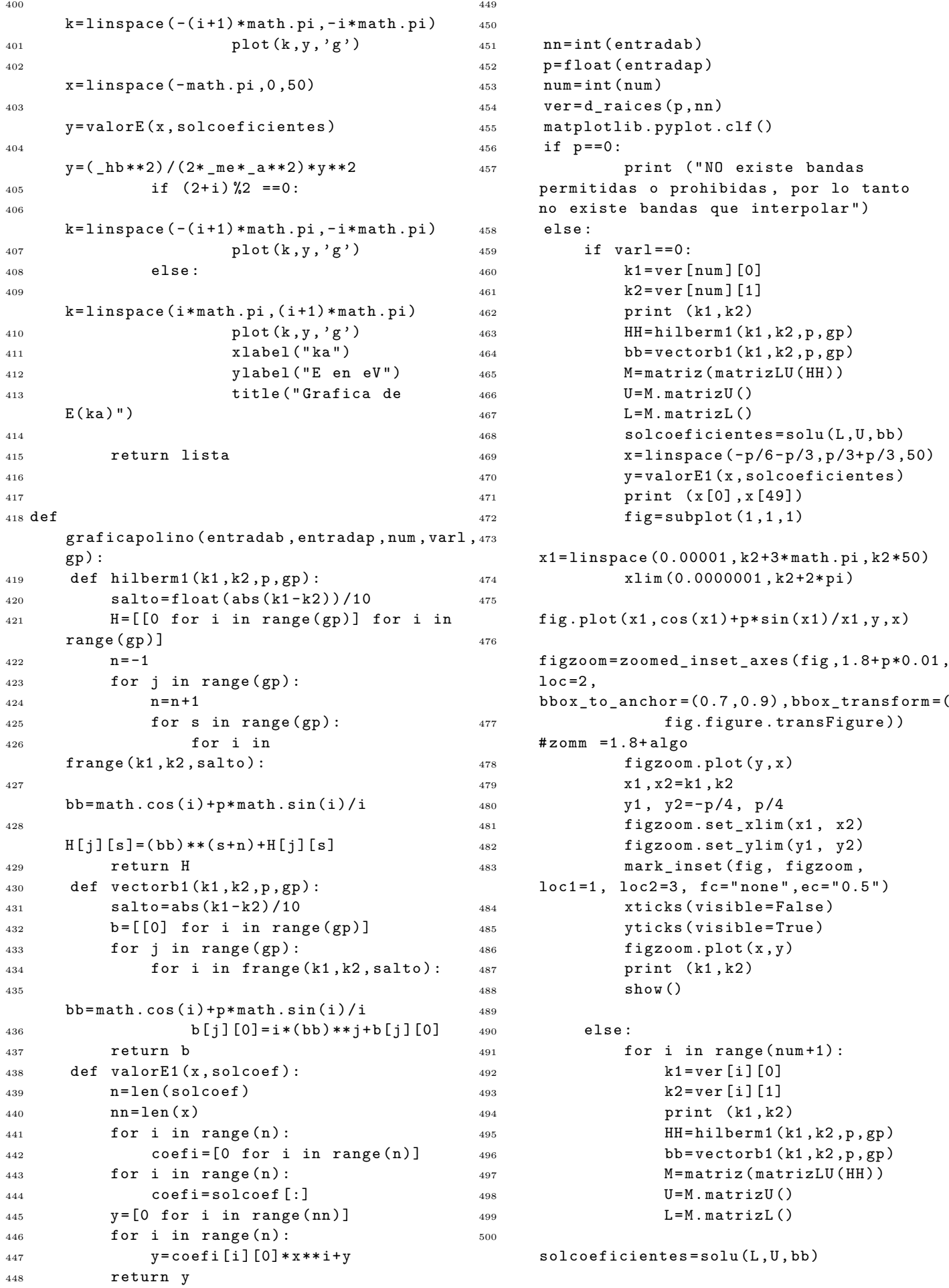

 $25$ 36

43

45

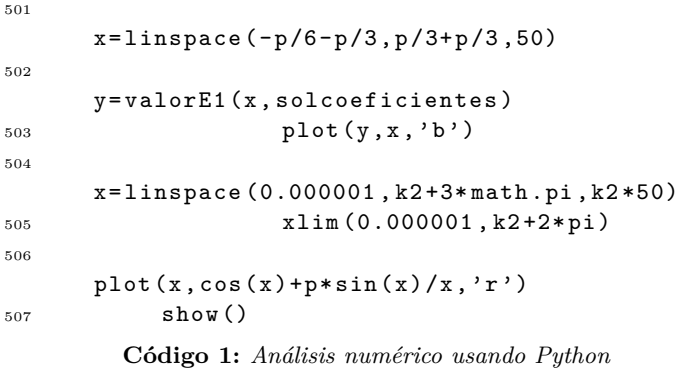

El siguiente script contiene las lineas de comando que entrelazan el programa de análisis numérico presentado anteriormente con la interfaz gráfica.

1

```
\overline{2}3 # -----------------------------------------
4 # Interfaz grafica .
5 # -----------------------------------------
6
7
8 from Tkinter import *
9 from cuerpo import *
10 import sys
11
12
13 def prueb1 () :
14 try:
15 var1=float (entradab.get ())
16 var2=float (entradap.get ())
17 var3=float (entradagp.get ())
18 if ( var1 - int ( var1) ) > 0.00001 or
     int(var1) < 0:
19 etiqueta3.config (text="Las
     bandas a graficar tiene que ser un
     entero positivo ")
_{20} elif int (float (var2)) < 0:
21 etiqueta3 . config ( text ="El
     valor de P tiene que ser un numero
     positivo ")
22 elif ( var3 -int ( var3 ) ) >0.00001 or
     int (float(var3)) < 0:23 etiqueta3 . config ( text ="El
     grado del polinomio tiene que ser
     entero positivo ")
24 else:
25 etiqueta3.config (text="")
26a = principal1 (entradab . get (), entradap . get ()^{66},
27
     int ( entradagp . get () ) +1) )
28 lista2 . delete (2 , END )
29 for elem in a :
30 lista2.insert (END, elem)
31
     etiqueta3.config (text="")
32 show ()
33 except :
                                              47
                                              49
                                              50
                                              51
                                              52
                                              54
                                              57
                                              60
                                              61
                                              67
                                              71
```

```
34 etiqueta3.config (text="Las
     cantidades a ingresar tienen que ser
     valores numericos ")
37 def prueb2 () :
38 try :
39 var1 = float ( entradab . get () )
40 var2 = float ( entradap . get () )
41 var3 = float ( entradagp . get () )
42 if
     (\text{var1-int}(\text{var1})) > 0.00001 or
     int (var1) < 0:etiqueta3 . config ( text ="Las bandas a
     graficar tiene que ser un entero
     positivo ")
44 elif int (float (var2)) < 0:
     etiqueta3 . config ( text ="El valor de P
     tiene que ser un numero positivo ")
46 elif
     ( var3 -int ( var3 ) ) >0.00001 or
     int (float(var3)) < 0:etiqueta3 . config ( text ="El grado del
     polinomio tiene que ser entero
     positivo ")
48 else:
     etiqueta3.config(text="")
     a = principal2 ( entradab . get () ,(
     entradap.get (), int ( entradagp.get () ) +1) )
     lista2 . delete (2 , END )
53 for elem in a :
     lista2.insert (END, elem)
55 etiqueta3.config (text="")
56 show ()
58 except :
59 etiqueta3.config (text="Las
     cantidades a ingresar tienen que ser
     valores numericos ")
62 def grafpoli():
63 try :
64 etiqueta5.config (text="")
65 graficapolino ( entradab . get () ,(
             entradap.get (),
     int( entradanum.get()) -1, var.get(),
68 int (entradagp.get () ) +1) )
69 except :
70 etiqueta5 . config ( text ="El valor
     tiene que ser un numero entero entre:
     1 y " +str(int(float(entradab.get()))))
```

```
72
73
74 root=Tk()
75 root . title (" MODELO KRONIG PENNEY ")
76 root . geometry ("660 x540 ")
77 vp=Frame (root, bd=3,
       relief =" ridge ", highlightbackground =" green ",
       highlightcolor = "black",
       highlightthickness =5)
78 \text{ vp. grid} (column=0, row=0, padx = (5, 5),
       pady =(10 ,10) )
79 vp . columnconfigure (0 , weight =1)
80 vp . rowconfigure (0 , weight =1)
81
82 \text{ v1} = \text{Toplevel (vp)}83 v1 . geometry ("400 x400 ")
84 v1 . title (" Grafica de E(ka) en la zona
       reducida ")
85 v1 . protocol (" WM_DELETE_WINDOW "," onexit ")
86 \text{ v1}. resizable (0, 0)87 V1. withdraw ()88
89 v2 = Toplevel ( vp )
90 v2 . geometry ("400 x400 ")
91 v2 . title (" grafica de E(ka) en la zona
       extendida ")
92 v2 . protocol (" WM_DELETE_WINDOW "," onexit ")
93 v2 . withdraw ()
94 v2 . resizable (0 ,0)
95
96 valuerp=""
97 valorb = ""
98 entradap = Entry (vp, textvariable = valorp)
99 entradap.grid (column=1, row=8)
100 entradab=Entry (vp, textvariable=valorb)
101 entradab.grid (column=1, row=5)
102
103
104
105 lista1 = Listbox ( vp , width =30 , height =7)
106 lista1.insert (END, "Constantes fisicas")
107 lista1.insert (END, "")
108 lista1 . insert ( END ," Velocidad de la luz
       2.998 e8 m/s")
109 lista1 . insert ( END ," Masa del electron
       0.51099e/c<sup>2</sup> eV/c<sup>2</sup>")
110 lista1 . insert ( END ," Constante de planck
       6.582e -16 eV*s")
111
110
113 lista1=Listbox (vp, width=30, height=7)
114 lista1.insert (END, "Constantes fisicas")
115 lista1 . insert ( END ,"")
116 lista1 . insert ( END ," Velocidad de la luz
       2.998 e8 m/s")
117 lista1 . insert ( END ," Masa del electron
       0.51099 e/cˆ2 eV/cˆ2")
118 lista1 . insert ( END ," Constante de planck
       6.582e -16 eV*s")
119 lista1 . insert ( END ," Constante de red
       7.658e -10 m")
120 lista1.grid (column=2, columnspan=3, row=6,
       rowspan =8 , sticky = EW )
                                                         121
                                                         122
                                                         123 lista2=Listbox (vp, width=75)
                                                         124 lista2.insert (END, "Banda
                                                                " Maximal de energia (eV)
                                                                Minimal de energia (eV) Minima
                                                                energia de")
                                                         125 lista2.insert (END, "prohibida " "
                                                                                     banda (eV)")
                                                         126 lista2.grid (column=1, columnspan=3, row=19)
                                                         127
                                                         128
                                                         129
                                                         130
                                                         131 BS1 = Button (vp, text = "Mostrar grafica zona
                                                                 reducida ",
                                                                 command = prueb1 ) . grid ( column =1 , row =1)
                                                         132 BS2 = Button ( vp , text =" Mostrar grafica zona
                                                                 extendida ",
                                                                 command = prueb2 ) . grid ( column =2 , row =1)
                                                         133 etiqueta1=Label (vp, text="Ingrese el valor
                                                                 de P").grid(column=1, row=6)
                                                         134 etiqueta2=Label (vp, text="Cantidad de
                                                                 bandas de energia ") . grid ( column =1 ,
                                                                 row=4)135 etiqueta3=Label (vp, text="")
                                                         136 etiqueta3.grid (column=1, row=9,
                                                                \texttt{sticky} = (W, E))
                                                         137 etiqueta5=Label (vp, text="")
                                                         138 etiqueta5.grid (column=1, row=17,
                                                                 \text{sticky} = (W, E)139
                                                         140 valorgp = ""
                                                         141 etiqueta4=Label (vp, text="Grado del
                                                                 polinomio interpolado ") . grid ( column =2 ,
                                                                 row = 3)142 entradagp=Entry (vp, textvariable=valorgp)
                                                         143 entradagp.grid (column=2, row=4)
                                                         144
                                                         145\, valornum = " "
                                                         146 var = IntVar ()
                                                             C´odigo 2: Interfaz gr´afica para el modelo Kronig Penney
                                                                            III. CONCLUSIÓN
                                                               Se demostró que la relación de dispersión para el mo-
                                                            delo Kronig-Penney en una dimensión tiene su represen-
                                                            tación gráfica utilizando análisis numérico para cualquier
                                                            valor diferente de P y además si P = 0 no es más que la
                                                            relación existente para el electrón libre y cuando P se tien-
                                                            de al infinito el modelo tiene soluciones si el sin(Ka) = 0
                                                            por lo tanto Ka = n\pi lo cual es una representación al
                                                            modelo de enlace fuerte, es decir el electrón estaría ligado
                                                            únicamente a los átomos próximos, que en una dimen-
                                                            sión representaría el electrón confinado en una barrera de
                                                            potenciales infinitos.
```
#### **REFERENCIAS**

- <span id="page-9-4"></span>[1] Ashcroft, N. W. y Mermin, D. N. (1976). Solid state physics. *Thomson Learning, Toronto, 1*.
- <span id="page-9-5"></span>[2] Burden, R. y Faires, J. (2002). An´alisis num´erico. *Math Learning Mexico, 7nd*.
- <span id="page-9-0"></span> $[3]$ Domínguez, L. y Galo, A.  $(2016)$ . Determinación de la relación de dispersión de un cristal unidimensional con el modelo de kronig penney utilizando funciones de green. *Revista de Física*, UNAH, 4(1), 5.
- <span id="page-9-3"></span>[4] Kronig, R. y Penney, W. (1931). Quantum mecha-

nics of electrons in crystal lattices. *Proceedings of the Royal Society A: Mathematical, Physical and Engineering Sciences*, 130(814), 499–513, doi:10.1098/rspa. 1931.0019. URL [http://dx.doi.org/10.1098/rspa.](http://dx.doi.org/10.1098/rspa.1931.0019) [1931.0019](http://dx.doi.org/10.1098/rspa.1931.0019).

- <span id="page-9-2"></span>[5] Ramirez, A. O. (2010). Python como primer lenguaje de programación.
- <span id="page-9-1"></span>[6] Severance, C.  $(2015)$ . Python para informáticos: Explorando la información. *Sue Blumenberg, 2.7.2*.